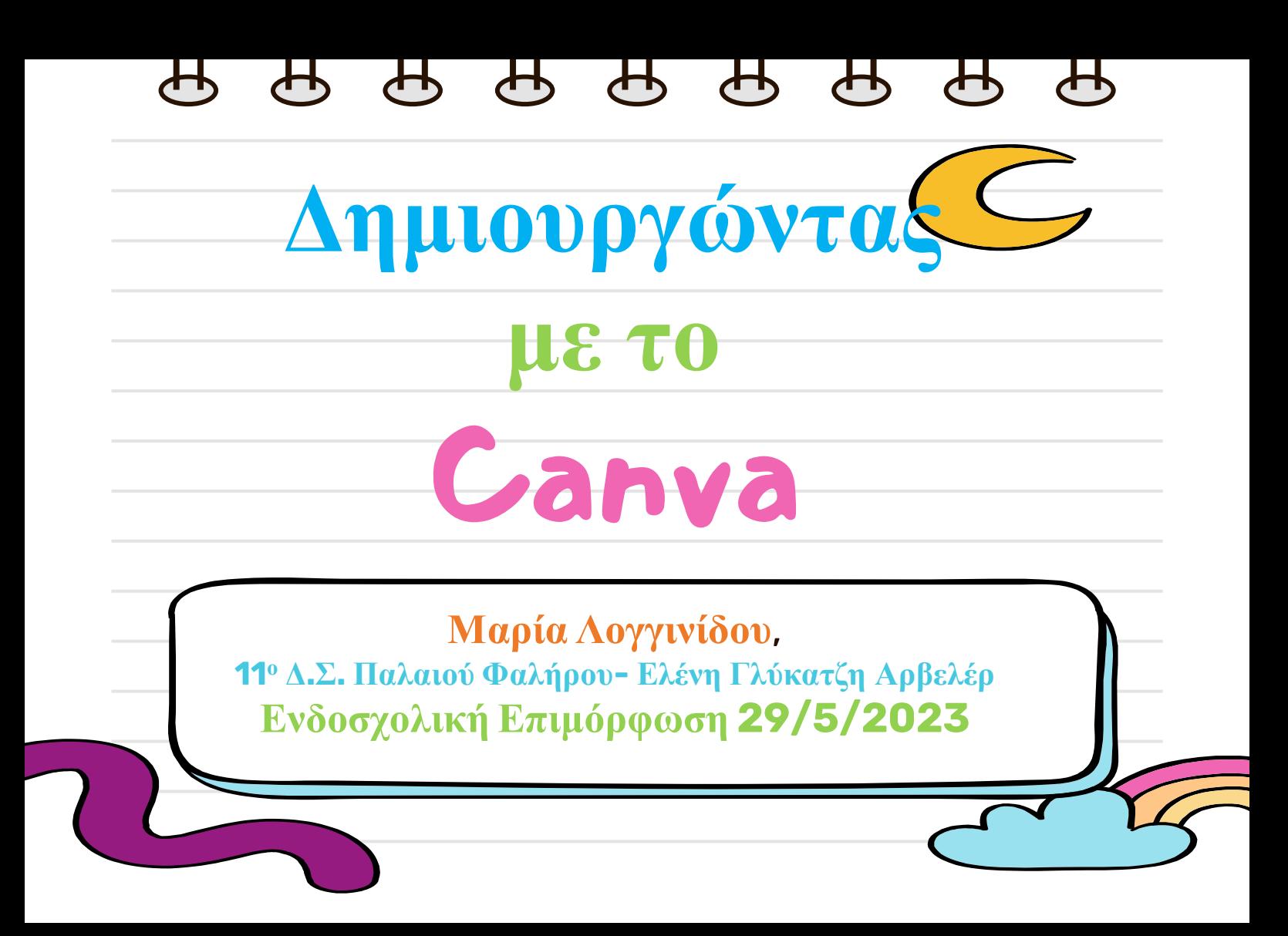

### , കൃ കൃ കൃ കൃ

## **Τι μ**π**ορώ να κάνω με το** Canva

Το CANVA είναι διαδικτυακό εργαλείο δημιουργίας πολυμεσικού περιεχομένου.

Μπορείτε να δημιουργήσετε:

- o Αφίσες
- o Κάρτες (ευχετήριες/προσκλήσεις κ.ά.)
- o Παρουσιάσεις
- o Παρουσιάσεις με ήχο/φωνητικές οδηγίες
- o Βίντεο
- o Φύλλα Εργασίας
- o Πίνακα αναρτήσεων
- o Κολάζ Φωτογραφιών
- o Ψηφιακό Λευκοπίνακα (σε περίπτωση διαδικτυακού μαθήματος)

![](_page_1_Picture_13.jpeg)

![](_page_1_Picture_14.jpeg)

![](_page_2_Figure_0.jpeg)

![](_page_3_Picture_0.jpeg)

![](_page_4_Figure_0.jpeg)

 $\langle$  Ho

 $\Box$ 

**«Η Γραμμή των Εργαλείων»**

To πιο χρήσιμο μενού είναι το κάθετο που βρίσκεται στα **αριστερά** της οθόνης

δεν έχουν την κορώνα) **Design**  $^{84}_{-0}$ ΣΤΟΙΧΕΙΑ-Εικόνες, Κινούμενες εικόνες, Elements Φωτογραφίες, Σχήματα, Γραφήματα κλπ 侖 **Brand Hul** क़ ΑΝΕΒΑΣΜΑ-Φωτογραφίες, Ήχο, Βίντεο Uploads  $\mathbf T$ ΕΙΣΑΓΩΓΗ ΚΕΙΜΕΝΟΥ-(Επιλέγουμε όσα Text αρχεία ήχου δεν έχουν την κορώνα) ση ڀ ΖΩΓΡΑΦΙΚΗ Draw **III** ΕΞΤΡΑ ΕΞΩΤΕΡΙΚΕΣ ΕΦΑΡΜΟΓΕΣ Apps ΔΗΜΙΟΥΡΓΗΜΕΝΕΣ ΕΡΓΑΣΙΕΣ  $\Box$ Projects 同 ΕΙΣΑΓΩΓΗ ΗΧΟΥ (Επιλέγουμε όσα αρχεία Audio ήχου δεν έχουν την κορώνα)

ΠΡΟΤΥΠΑ-Χρησιμοποιούμε όσα πρότυπα

![](_page_5_Picture_4.jpeg)

![](_page_6_Figure_0.jpeg)

![](_page_7_Figure_0.jpeg)

# (**Διαδραστική ή μη**)

![](_page_7_Picture_2.jpeg)

 $\biguplus$  $\bigoplus$  $\bigoplus$  $\overline{\mathbf{u}}$  $\overline{\mathbf{C}}$ Επιλογές Δημιουργίας

![](_page_8_Picture_1.jpeg)

![](_page_9_Figure_0.jpeg)

# **Έξτρα ε**π**εξεργασία**

![](_page_10_Figure_1.jpeg)

## **Έξτρα ε**π**εξεργασία**

![](_page_11_Picture_2.jpeg)

![](_page_12_Figure_0.jpeg)

![](_page_13_Figure_0.jpeg)

![](_page_14_Picture_0.jpeg)

### **και το φέρνουμε στα μέτρα μας**

![](_page_15_Picture_1.jpeg)

![](_page_16_Picture_1.jpeg)

A A A A A A A A

Αφετηρία πάλι με ένα πρότυπο

![](_page_17_Picture_2.jpeg)

### $\bigoplus$  $\bigoplus$ **Η** 2 **η σελίδα**

![](_page_18_Figure_1.jpeg)

![](_page_19_Figure_0.jpeg)

### $\bigoplus$  $\blacktriangle$ ∕− **Σειρά μιας** π**ιο α**π**αιτητικής δημιουργίας**  $\langle$  Home File **Resize** ₩ Try Canva for Teams G 血。 **向 Untitled design - Presentation** ÷. **Position**  $\Box$ **Colorful Illustrative Punctuation** Design **Lesson Presentation** Επιλογή  $\mathsf{C}^{\dagger}$  $\overset{\text{O}\Delta}{\cong}$ Elements Apply all 11 pages πολλαπλών σελίδων 侖 ¢ **Punctuation** Bulleton II.<br>Maria de Aprilon Uploads  $\frac{1}{2} \frac{1}{2} \frac{$ for releasing paid is used<br>that to consist at top from<br>at the end of a contexts  $\bullet$  $T_{\text{Text}}$ Επιλογή Προτύπου  $\begin{array}{l} \textbf{A} \text{ must be a} \\ \textbf{else} \\ \textbf{else} \textbf{else} \textbf{else} \textbf{else} \end{array}$ త్త Draw  $\bullet \bullet \bullet$  $\ddot{m}$  $\bullet$  $\begin{array}{l} \mbox{A function $t$ of $t$ is $\mu n$ to}\\ \mbox{suppose $t$ and $t$ for $n$ to}\\ \mbox{sup, $t$ is $n$} \end{array}$ Elipsis<br>Anternazionale Apps  $\bullet$  $\fbox{ \begin{tabular}{c} \quad \quad & \quad \quad \\ \quad \quad & \quad \quad \\ \quad \quad & \quad \quad$  $66$ 99  $\sqrt{d}$ <br>Audio d sake k stof to romaine<br>program series e monte<br>himaker a garte **Template style** Helios

![](_page_21_Picture_36.jpeg)

 $\sqrt{11}$ 

 $\sqrt{2}$ 

![](_page_22_Picture_0.jpeg)

## **Ε**π**εξεργασία**

![](_page_23_Figure_2.jpeg)

![](_page_24_Picture_1.jpeg)

# **Περισσότερη ε**π**εξεργασία**

 $\overline{O}$  Animate

 $\Box$ Design (\) 5.0s

**Position** 

### <u>கு</u> கு

# **Προσθήκη εξωτερικού συνδέσμου**

![](_page_25_Figure_1.jpeg)

![](_page_26_Figure_0.jpeg)

![](_page_27_Figure_0.jpeg)

![](_page_28_Figure_0.jpeg)

εικόνας φόντου, τίτλων, στοίχιση, τοποθέτηση, κινήσεις

![](_page_29_Picture_0.jpeg)

# **Μ**π**ορούμε να ανεβάσουμε ένα** ppt **και να το μετατρέψουμε σε βίντεο**

![](_page_30_Figure_1.jpeg)

Τελευταίο βήμα αφού έχουμε προσθέσει το περιεχόμενο (κείμενο, εικόνες, animations, φωτογραφίες, βίντεο κλπ) στην πρόσκληση, παρουσίαση ή βίντεο που δημιουργήσαμε είναι να εισάγουμε ήχο.

![](_page_31_Figure_2.jpeg)

![](_page_32_Picture_0.jpeg)

11th Primary School Palaio Faliro

"Eleni Gilykatzi-Ahnveiler"

### Ευχαριστώ πολύ για την προσοχή σας

**HAVE ONLY POSITIVE ENERGY** 

ΣΤ Τάξη & Τμήμα Ένταξης 2021-22

LOC 2021-Μάϊος 2022

Twinning

**ΗΡΩΕΣ & ΗΡΩΙΔΕΣ ΤΗΣ** ΕΛΛΗΝΙΚΗΣ ΕΠΑΝΑΣΤΑΣΗΣ

Οι μαθητές της Ε τάξης του «ου ΔΣ<br>Παλαιού Φαλήρου σας εύχονται

**E2 TMHMA** 

-11ο Δ.Σ. Παλαιού Φαλήρου-Ελένη Γλύκατζη Αρβελέρ, 2022-2023

![](_page_33_Picture_0.jpeg)